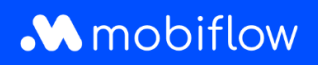

## Hoe gebruikers toevoegen aan een **whitelist**

1. Log in op je bedrijfsaccount op <https://my.mobiflow.be/sp/customer> met je e-mailadres en wachtwoord. Klik in de linker kolom op 'Laadpunten' en vervolgens op White list'.

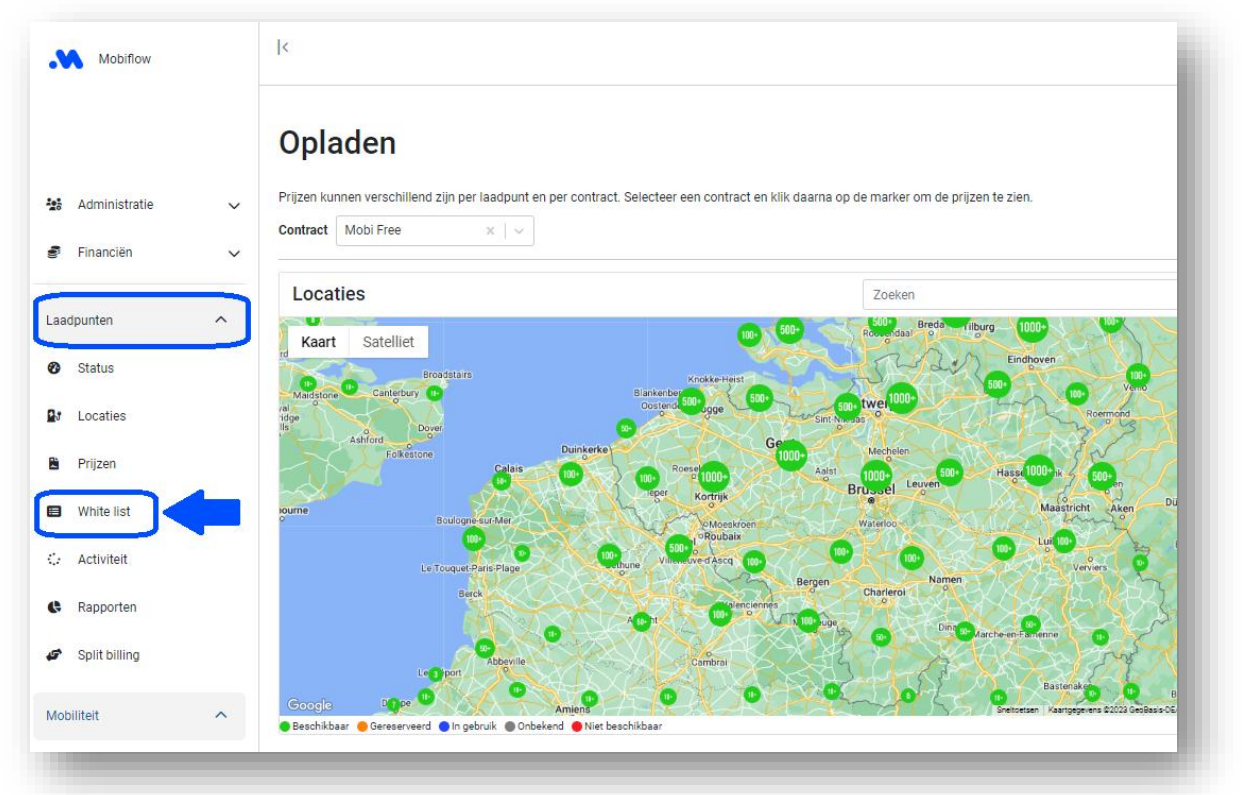

2. Klik op 'Laadpas(sen)' toevoegen.

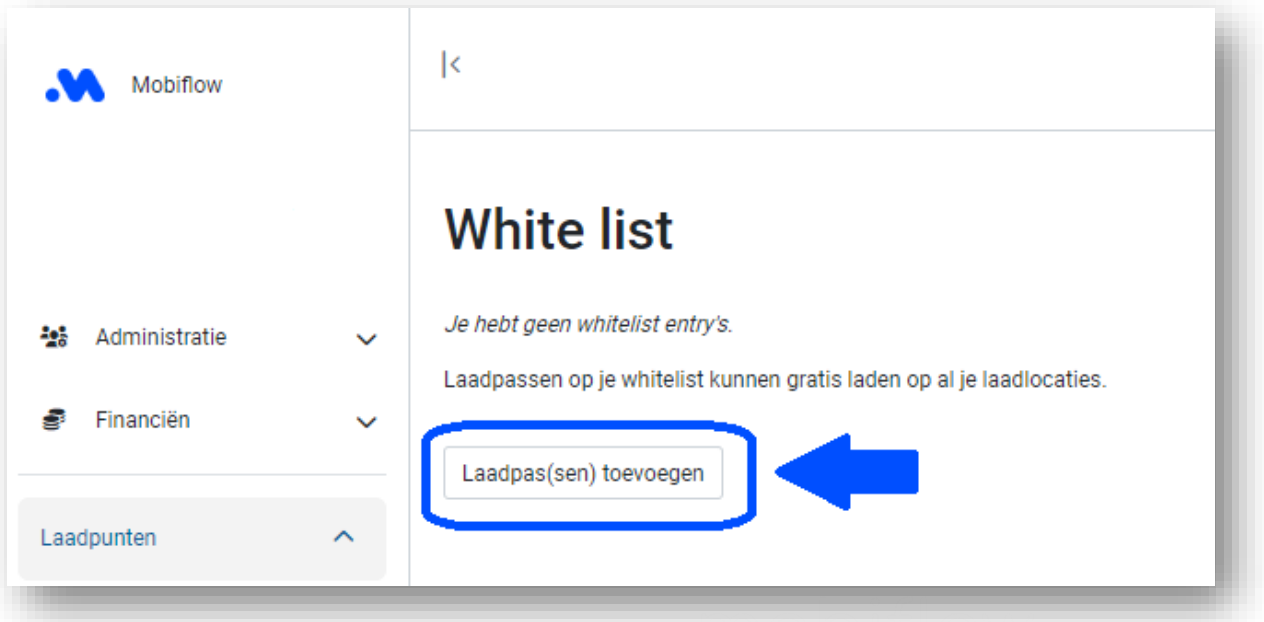

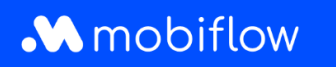

**3. De laadpas is al GEKOPPELD aan een gebruiker:** Open het keuzemenu door op het pijltje naast het laadpasnummer te klikken en selecteer de laadpas die je aan de whitelist wilt toevoegen.

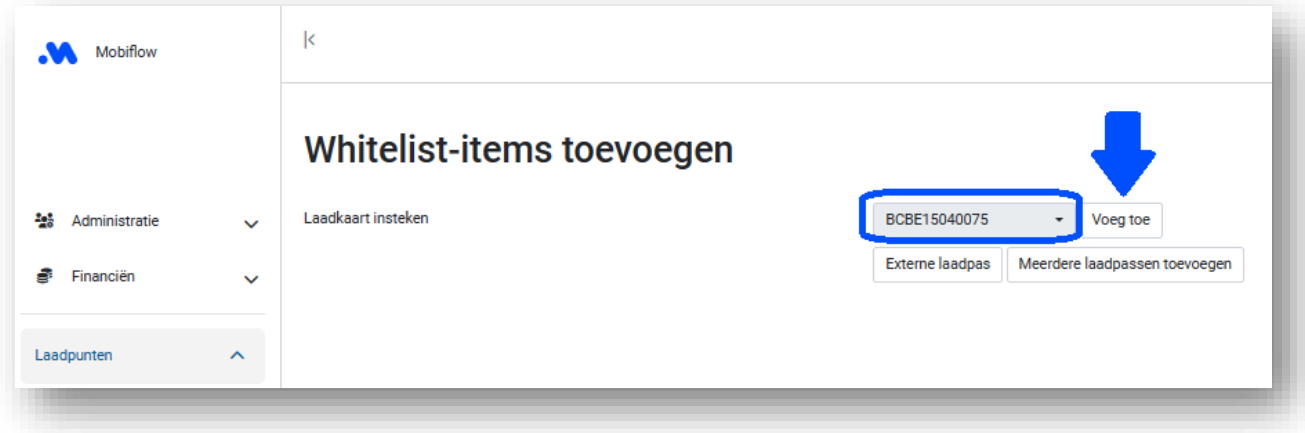

- **4. De laadpas is NOG NIET GEKOPPELD aan een gebruiker:**
- Klik op 'Externe laadpas' en scan de QR-code op de achterkant van je Mobiflow-laadpas. De UID-code zal verschijnen.

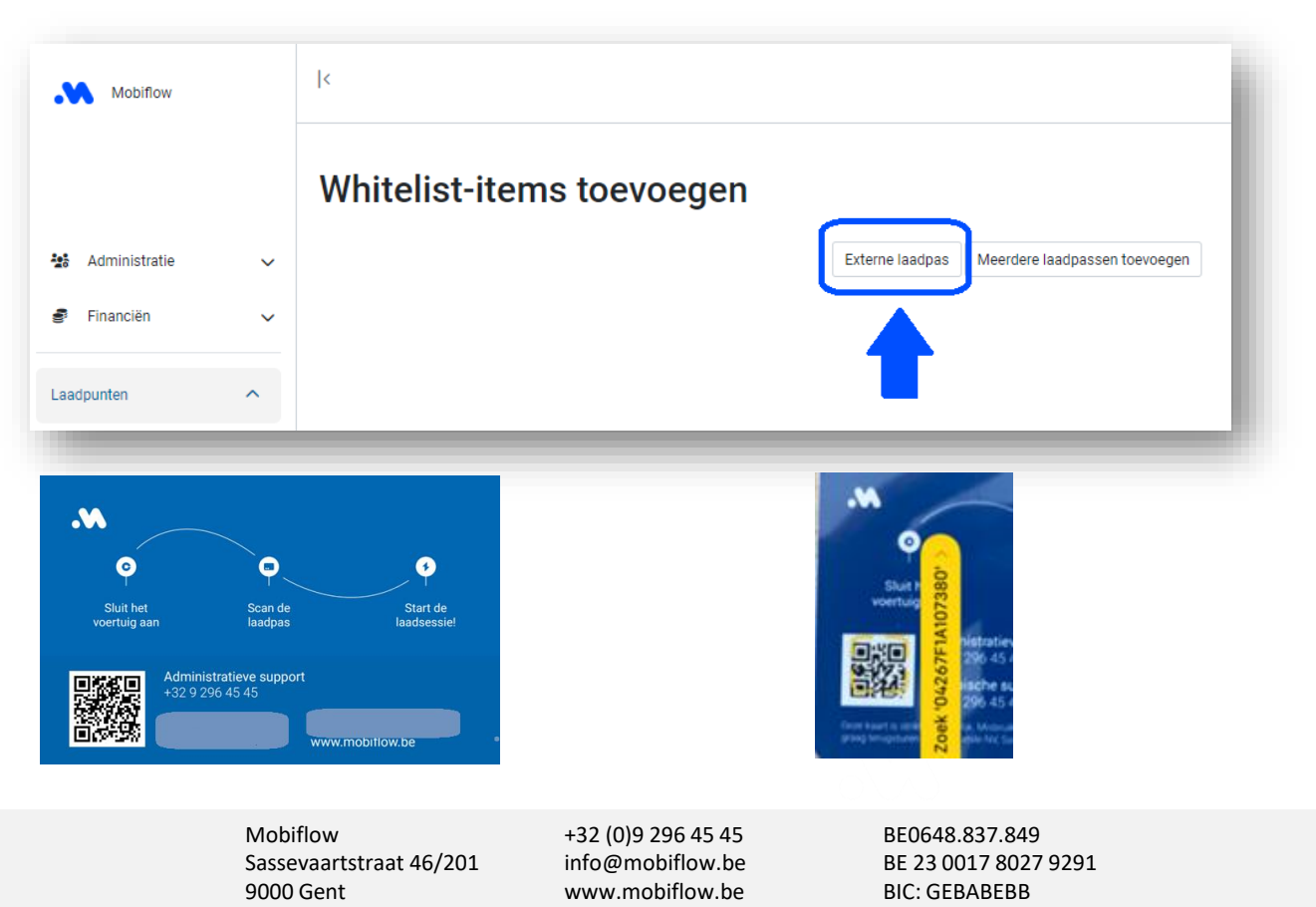

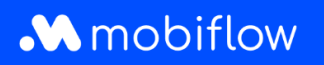

• Voer de UID-code in het voorziene veld in en voeg een beschrijving toe. Klik vervolgens op 'Opslaan'.

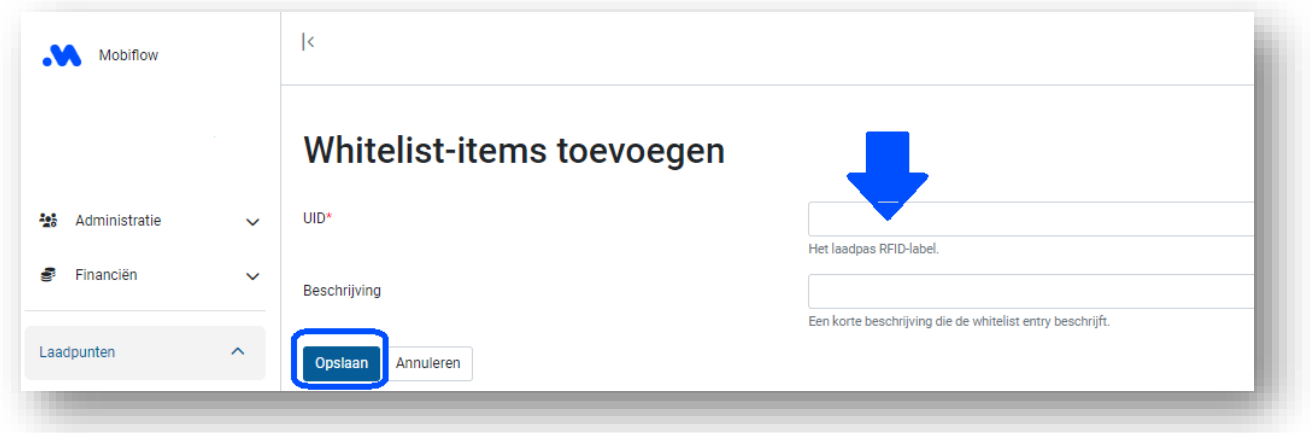

• De laadpas werd nu toegevoegd aan de whitelist van je laadstations.

*Opmerking: je kon ook kiezen oom meerdere externe laadpassen in één keer toe te voegen als CSV-bestand:*

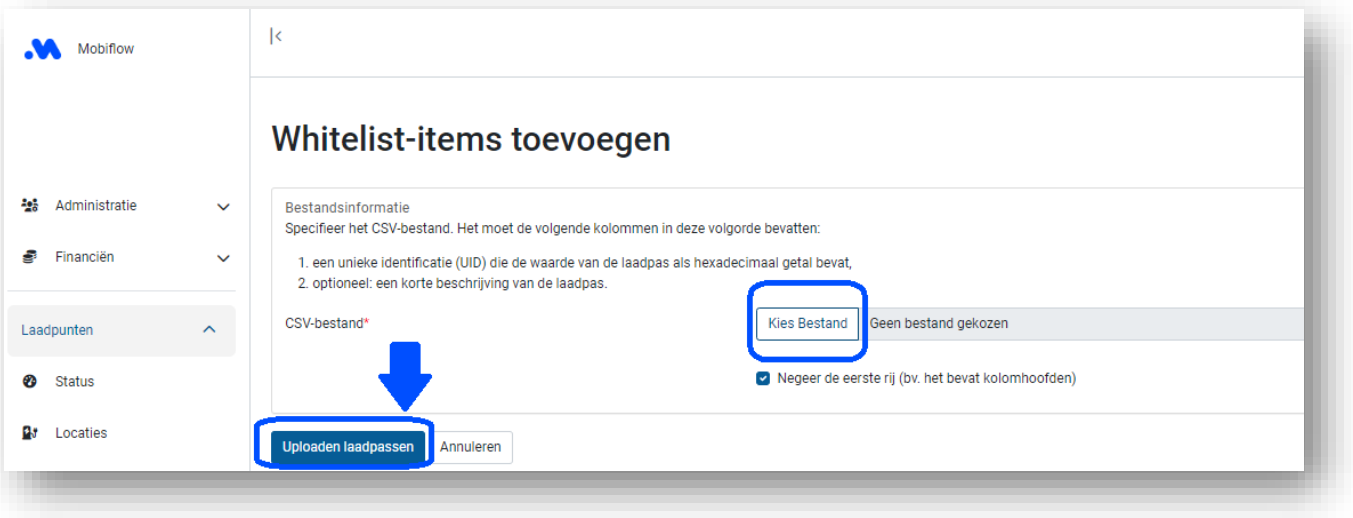

Mobiflow +32 (0)9 296 45 45 BE0648.837.849 Sassevaartstraat 46/201 info@mobiflow.be BE 23 0017 8027 9291<br>9000 Gent www.mobiflow.be BIC: GEBABEBB

www.mobiflow.be